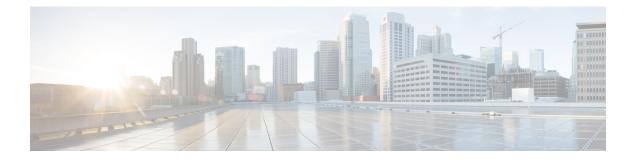

# **System Security**

This chapter describes the StarOS security features. This chapter explores the following topics:

- Protection of Passwords, page 1
- Support for ICSR Configurations, page 2
- Encrypted SNMP Community Strings, page 3
- Lawful Intercept Restrictions, page 3
- Adding, Modifying and Removing Users, page 4
- Test-Commands, page 5
- Using COTS Hardware for Encryption, page 6

### Protection of Passwords

Users with privilege levels of Inspector and Operator cannot display decrypted passwords in the configuration file via the command line interface (CLI).

### **Secure Password Encryption**

By default for StarOS releases prior to 21.0 the system encrypts passwords using an MD5-based cipher (option A). These passwords also have a random 64-bit (8-byte) salt added to the password. The chassis key is used as the encryption key.

Setting a chassis key supports an encryption method where the decryption requires the knowledge of a "shared secret". Only a chassis with knowledge of this shared secret can access the passwords. To decipher passwords, a hacker who knew the chassis key would still need to identify the location of the 64-bit random salt value within the encryption.

Passwords encrypted with MD-5 will have "+A" prefixes in the configuration file to identify the methodology used for encrypting.

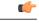

#### Important

For release 21.0 and higher, the default is Algorithm B.

For release 15.0 and higher, another type of encryption algorithm can be specified. The Global Configuration mode **cli-encrypt-algorithm** command allows an operator to configure the password/secret encryption algorithm. The default encryption/password algorithm for releases prior to 21.0 is MD-5 as described above (option A). A second password encryption algorithm (option B) uses AES-CTR-128 for encryption and HMAC-SHA1 for authentication. The encryption key protects the confidentiality of passwords, while the authentication key protects their integrity. For release 21.0 and higher Algorithm B is the default. Passwords encrypted with this key will have "+B" prefixes in the configuration file.

For release 19.2 and higher, a third type of encryption algorithm can be specified (option C). This algorithm specifies the use of the HMAC-SHA512 cipher algorithm for encryption and authentication. Passwords encrypted with this key will have "+C" prefixes in the configuration file.

Also for release 19.2 and higher, the encryption key is hashed from the chassis ID and a 16-byte Initialization Vector (IV) obtained from an internal random number generator. No two passwords are encrypted using the same encryption key/IV pair. The Security Administrator <u>must</u> set a chassis key in order to generate the chassis ID and resulting encryption key. A default chassis key based on a local MAC address is no longer supported.

The syntax for the cli-encrypt-algorithm command is:

```
config
```

cli-encrypt-algorithm { A | B | C }

#### Support for Non-Current Encryptions and Decryptions

The system supports previously formatted encrypted passwords. The syntax of the encrypted passwords indicates which methodology was used for encryption. If the system does not see a prefix before the encrypted password, the earlier encryption method using a fixed key will be used. If the encrypted password includes the "+A" prefix, the decryption method uses the chassis key and random salt.

If the user saves a new configuration, the generated file will always contain passwords encrypted by the most recent method. The user cannot generate the earlier DES-based encryption values. However, all future StarOS releases will continue to support plain-text password entry for all two-way encryptable passwords

The recommended process for changing the chassis key without causing a "lock-out" state is as follows:

- Load the configuration file of the last good configuration using the previous chassis key.
- · Change the chassis key to the new desired value.
- Save the configuration with this new chassis key.

Refer to Configuring a Chassis Key in System Settings for additional information.

# **Support for ICSR Configurations**

Inter-Chassis Session Recovery (ICSR) is a redundancy configuration that employs two identically configured VPC-DI chassis/instances as a redundant pair.

ICSR pairs share the same chassis key. If the ISCR detects that the two chassis/instances have incompatible chassis keys, an error message is logged but the ICSR system will continue to run. Without the matching

chassis key, the standby ICSR peer can recover services if the active peer goes out of service; the standby peer will still have access to the passwords in their decrypted form.

ICSR peers use Service Redundancy Protocol (SRP) to periodically check to see if the redundancy configuration matches with either decrypted passwords or DES-based two-way encryption strings. Since the configuration is generated internally to the software, users are not able to access the configuration used to check ICSR compatibility.

# **Encrypted SNMP Community Strings**

Simple Network Management Protocol (SNMP) uses community strings as passwords for network elements. Although these community strings are sent in clear-text in the SNMP PDUs, the values can be encrypted in the configuration file.

The **snmp community encrypted name** command enables the encryption of SNMP community strings. For additional information, see the *Global Configuration Mode Commands* chapter in the *Command Line Interface Reference*.

## Lawful Intercept Restrictions

This section describes some of the security features associated with the provisioning of Lawful Intercept (LI).

#### LI Server Addresses

An external authenticating agent (such as RADIUS or Diameter) sends a list of LI server addresses as part of access-accept. For any intercept that was already installed or will be installed for that subscriber, a security check is performed to match the LI server address with any of the LI-addresses that were received from the authenticating agent. Only those addresses that pass this criteria will get the intercepted information for that subscriber.

While configuring a campon trigger, the user will not be required to enter the destination LI server addresses. When a matching call for that campon trigger is detected, a security check is done with the list received from the authentication agent. The LI-related information is only forwarded if a matching address is found.

When an active-only intercept is configured, if a matching call is found, a security check is made for the LI address received from the authentication agent and the intercept configuration will be rejected.

If no information related to LI server addresses is received for that subscriber, LI server addresses will <u>not</u> be restricted.

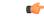

**Important** A maximum of five LI server addresses are supported via an authenticating agent.

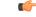

Important

The ability to restrict destination addresses for LI content and event delivery using RADIUS attributes is supported only for PDSN and HA gateways.

#### **Modifying Intercepts**

One LI administrator can access and/or modify the intercepts created by another LI administrator. Whenever an intercept is added, removed or modified, an event log is displayed across LI administrators about the change. An SNMP trap is also generated.

# Adding, Modifying and Removing Users

It is considered uncommon for a user to be added or removed from the system. Likewise, it is considered uncommon for a user's privileges to modified. However, if the system is compromised, it is common for attackers to add or remove a privileged user, raise their privileges or lower the privileges of others.

As a general rule, lower privileged users should not be allowed to increase their privileges or gain access to sensitive data, such as passwords, which were entered by higher privileged users.

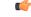

```
Important
```

The system can only detect changes in users and user attributes, such as privilege level, when these users are configured through the system.

#### Notification of Users Being Added or Deleted

Users with low level authorization should not be able to create users with high level authorization. However, if a malicious actor were to be able to create a high level authorized user, they could then delete the other high level authorized users, thereby locking them out of the system.

The following SNMP traps notify an administrator when users are added or removed:

- starLocalUserAdded indicates that a new local user account has been added to the system.
- starLocalUserRemoved indicates that a local user account has been removed from the system.

### **Notification of Changes in Privilege Levels**

Whenever a user's privilege level is increased or decreased, an SNMP notification will be sent out. A malicious actor may gain access to more privileged commands by somehow promoting" their privileges. Once this is done, they could then "demote" the privileges of all the other users, thereby locking the proper administrators out of the system.

The starLocalUserPrivilegeChanged trap indicates that a local user's privilege level has been changed.

#### User Access to Operating System Shell

The starOsShellAccessed trap indicates that a user has accessed the operating system shell.

### **Test-Commands**

Users with Security Administrator or Administrator privilege can enable the display of previously hidden test-commands. The CLI test-commands mode displays new command keywords for existing commands, as well as new commands.

CLI test-commands are intended for diagnostic use only. Access to these commands is not required during normal system operation. These commands are intended for use by Cisco TAC personnel only. Some of these commands can slow system performance, drop subscribers, and/or render the system inoperable.

#### **Enabling cli test-commands Mode**

To enable access to test-commands, a Security Administrator must log into the Global Configuration mode and enter **cli hidden**.

This command sequence is shown below.

```
[local]host_name# config
[local]host_name(config)# cli hidden
[local]host_name(config)#
```

By default cli hidden is disabled.

C)

Important

Low-level diagnostic and test commands/keywords will now be visible to a user with Administrator or higher privilege. There is no visual indication on the CLI that the test-commands mode has been enabled.

### **Enabling Password for Access to CLI-test commands**

A Security Administrator can set a plain-text or encrypted password for access to CLI test commands. The *password* value is stored in /**flash** along with the boot configuration information. The **show configuration** and **save configuration** commands will <u>never</u> output this value in plain text.

The Global Configuration mode command **tech-support test-commands** [encrypted] password *new\_password* [old-password old\_password] sets an encrypted or plain-text password for access to CLI test-commands.

This command sequence is shown below.

```
[local]host_name# config
[local]host_name(config)# tech-support test-commands password new_password [ old-password old_password ]
[local]host_name(config)#
```

If the new password replaces an existing password, you must enter the old password for the change to be accepted.

If the old password is not entered or does not match the existing configured value, the following error message appears: "tech-support password is already configured". A prompt then appears to accept entry of the old password: "Enter old tech-support password:".

Entering **old-password** *old\_password* allows you to replace the existing password without being prompted to enter the old password. If you incorrectly enter the old password or do not enter the old password, an error message appears: "Failure: Must enter matching old tech-support password to replace existing password".

The Quick Setup Wizard (Exec mode **setup** command) also prompts for entry of a tech-support test-commands password. If you have forgotten the old tech-support password, you can run **setup** directly from the Console port to enter a new tech-support password.

When a test-commands password is configured, the Global Configuration mode command **cli test-commands** [ **encrypted**] **password** *password* requires the entry of the password keyword. If the **encrypted** keyword is specified, the *password* argument is interpreted as an encrypted string containing the password value. If the **encrypted** keyword is <u>not</u> specified, the *password* argument is interpreted as the actual plain text value

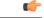

Important

If **tech-support test-commands password** is never configured, StarOS will create a new password. If the **password** keyword is not entered for **cli test-commands**, the user is prompted (no-echo) to enter the password. Also, **cli hidden** must be enabled by an administrator to access the CLI test-commands.

#### Exec Mode cli test-commands

Exec mode commands are available to a privileged user who enters the command **cli test-commands** from Exec mode.

```
[local]host_name# clitest-commands [encrypted] password password
Warning: Test commands enables internal testing and debugging commands
USE OF THIS MODE MAY CAUSE SIGNIFICANT SERVICE INTERRUPTION
```

```
C)
```

Important

An SNMP trap (starTestModeEntered) is generated whenever a user enters CLI test-commands mode.

### **Configuration Mode cli test-commands**

Configuration commands which provided access to low-level software parameters are accessible only after a privileged user enters the command **cli test-commands** from Global Configuration mode.

```
[local]host_name# config
[local]host_name(config)# cli test-commands [encrypted] password password
Warning: Test commands enables internal testing and debugging commands
USE OF THIS MODE MAY CAUSE SIGNIFICANT SERVICE INTERRUPTION
```

```
(
```

```
Important
```

t An SNMP trap (starTestModeEntered) is generated whenever a user enters CLI test-commands mode.

# Using COTS Hardware for Encryption

StarOS VPC instances perform encryption and tunneling of packets in the software. If, however, your commercial off-the shelf (COTS) server uses the Intel Communications Chipset 89xx and you configure the VPC virtual machines to passthrough this chipset, then the VPC instances automatically utilize this hardware

chip for encryption and decryption of packets. The Intel Communications Chipset 89xx is also known as Coleto Creek.

Note

All service function (SF) VMs must use the Intel Communications chipset in order for the VPC to use the hardware chipset for encryption and decryption.

To determine if your COTS server uses this chipset, use the **show hardware** command to display information for all slots. This example illustrates sample output from the **show hardware** command for a VPC-SI instance on hardware that uses the Coleto Creek crypto accelerator:

```
[local]swch32# show hardware
System Information:
  Platform
                          : KVM Guest
                         : 014A4D4F-7644-4CF1-C408-8ABB631B3E34
  UUID/Serial Number
  CPU Packages
                          : 1 [#0]
                         : 1
  CPU Nodes
  CPU Cores/Threads
                         : 16
                          : 16384M (qvpc-si-medium)
 Memory
  Crypto Accelerator : Coleto Creek A0
Storage Devices:
  Virtual Flash
                         : Present
                         : 4096M disk
   Tvpe
   Model
                         : ATA-QEMUHARDDISK
   Serial Number
                         : QM00001
  Hard Drive 1
                         : Present
   Type
                         : 16384M disk
                         : ATA-QEMUHARDDISK
   Model
   Serial Number
                         : QM00002
  Hard Drive 2
                         : Not Present
  USB 1
                         : Not Present
  USB 2
                         : Not Present
  CDROM 1
                         : Present
   Туре
                         : cdrom
   Model
                         : QEMU-QEMUDVD-ROM
Network Interfaces:
  loeth0 addr 52:54:00:ae:b7:72 at virtio1, 1af4:0001 (virtio net)
    RxQ(s)/RINGSZ/COALESCE: 1/256/-NA-
   TxQ(s)/RINGSZ/COALESCE: 1/256/-NA-
   NODE-ID
                          : -NA-
  port1 10 addr 00:1b:21:87:14:ac at 0000:00:06.0, 8086:10fb (ixgbe)
   RxQ(s)/RINGSZ/COALESCE: 16/4096/500
    TxQ(s)/RINGSZ/COALESCE: 16/4096/0
   NODE-ID
                           -NA-
  port1 11 addr 00:1b:21:87:14:ad at 0000:00:07.0, 8086:10fb (ixgbe)
   RxQ(s)/RINGSZ/COALESCE: 16/4096/500
    TxQ(s)/RINGSZ/COALESCE: 16/4096/0
   NODE-ID
                          : -NA-
```

This example illustrates sample output from the **show hardware** command for a VPC-SI instance on hardware that does not have a crypto accelerator installed:

| [local]swch81# show hardwa | ıre | 9                                    |
|----------------------------|-----|--------------------------------------|
| System Information:        |     |                                      |
| Platform                   | :   | KVM Guest                            |
| UUID/Serial Number         | :   | E0A26495-F822-4AC0-914D-B51332177C4D |
| CPU Packages               | :   | 1 [#0]                               |
| CPU Nodes                  | :   | 1                                    |
| CPU Cores/Threads          | :   | 16                                   |
| Memory                     | :   | 32768M (qvpc-si-medium)              |
| Crypto Accelerator         | :   | None                                 |
| Storage Devices:           |     |                                      |
| Virtual Flash              | :   | Present                              |
| Туре                       | :   | 4096M disk                           |
| Model                      | :   | ATA-QEMUHARDDISK                     |
| Serial Number              | :   | QM00001                              |
| Hard Drive 1               | :   | Present                              |
| Туре                       | :   | 16384M disk                          |
|                            |     |                                      |

Model : ATA-QEMUHARDDISK Serial Number : QM00002 Hard Drive 2 : Not Present USB 1 : Not Present USB 2 : Not Present CDROM 1 : Present Type : cdrom Model : QEMU-QEMUDVD-ROM Network Interfaces: addr 52:54:00:e9:70:05 at virtio1, 1af4:0001 (virtio\_net) loeth0 RxQ(s)/RINGSZ/COALESCE: 1/256/-NA-TxQ(s)/RINGSZ/COALESCE: 1/256/-NA-NODE-ID : -NA-NODE 1D port1\_10 addr 52:54:00:22:f7:85 at virtio2, 1af4:0001 (virtio\_net) RxQ(s)/RINGSZ/COALESCE: 8/256/-NA-TxQ(s)/RINGSZ/COALESCE: 8/256/-NA-NODE-ID : -NAport1\_11 addr 52:54:00:3e:67:f9 at virtio3, 1af4:0001 (virtio\_net) RxQ(s)/RINGSZ/COALESCE: 8/256/-NA-TxQ(s)/RINGSZ/COALESCE: 8/256/-NA-NODE-ID : -NA-